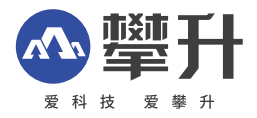

# 显示器产品手册

闪电龙J3EF-M

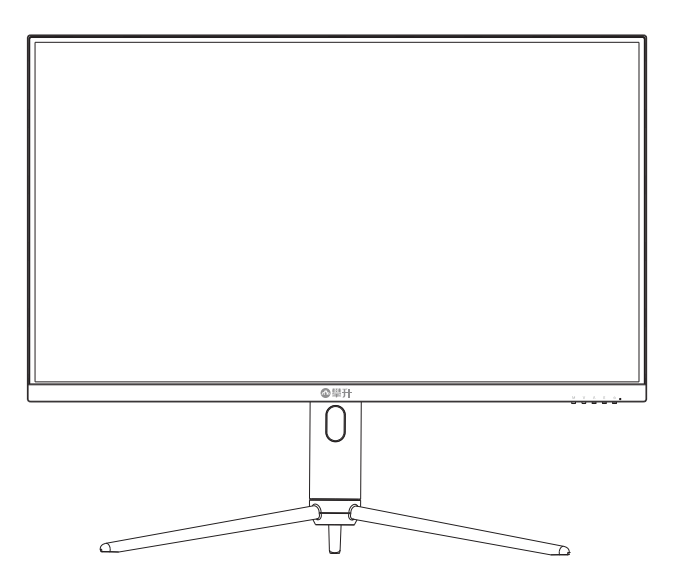

www.ipason.com

Ver: 1.0

# 目录

#### A. 预防措施

- **02** 注意事项
- **03** 注意事项
- **04** 包装清单
- **04** 安装说明
- **05** 控制和连接
- **05** 接口部件说明

#### B. 操作说明

- **06** 一般说明
- **06** 外部控制
- **07 怎样使用OSD调整**
- **15**

#### C.技术支持 (FAQ)

16 技术支持 (FAQ)

- 17. 错误信息及可能的解决方案
- **17**
- 19 中国大陆RoHS
- 19 《废弃电器电子产品回收处理管理条例》提示性说明

#### D.保修服务条例

- **21** 保修服务条例
- **22** 微型计算机商品性能故障表
- **23** 售后服务流程
- 24 售后服务登记卡

B

# 注意事项

预 防措 施

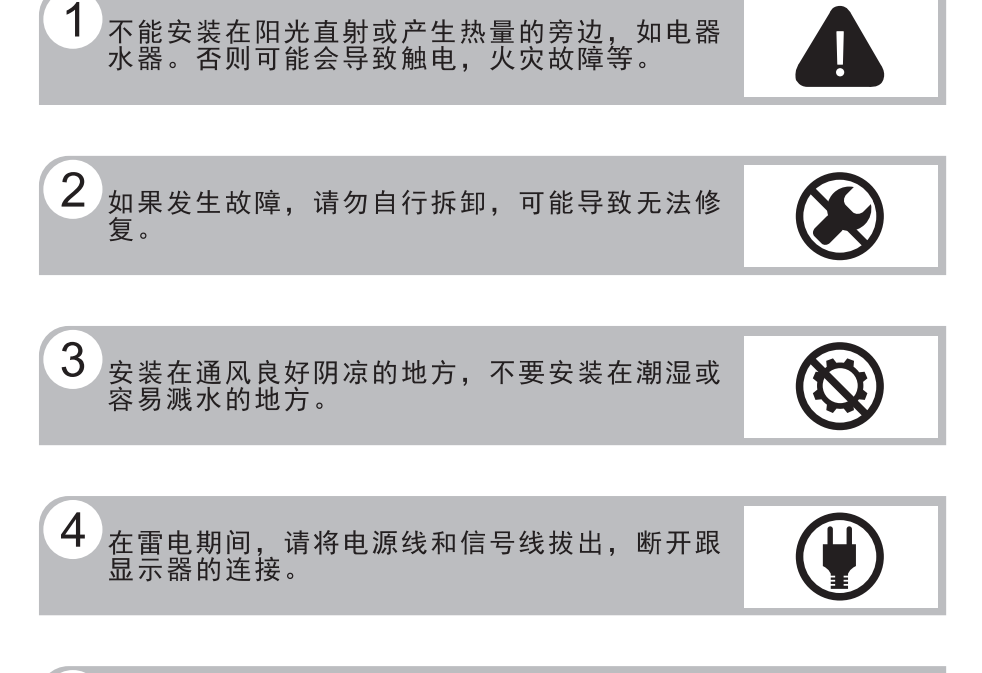

 $5<sup>1</sup>$ 请勿用湿手触摸电源插头,存在触电危险,如果<br>有水或灰尘,可将其彻底擦拭干净。

6 不要强烈按压或扭曲显示器表面。

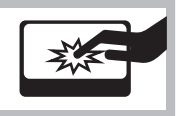

# 注意事项

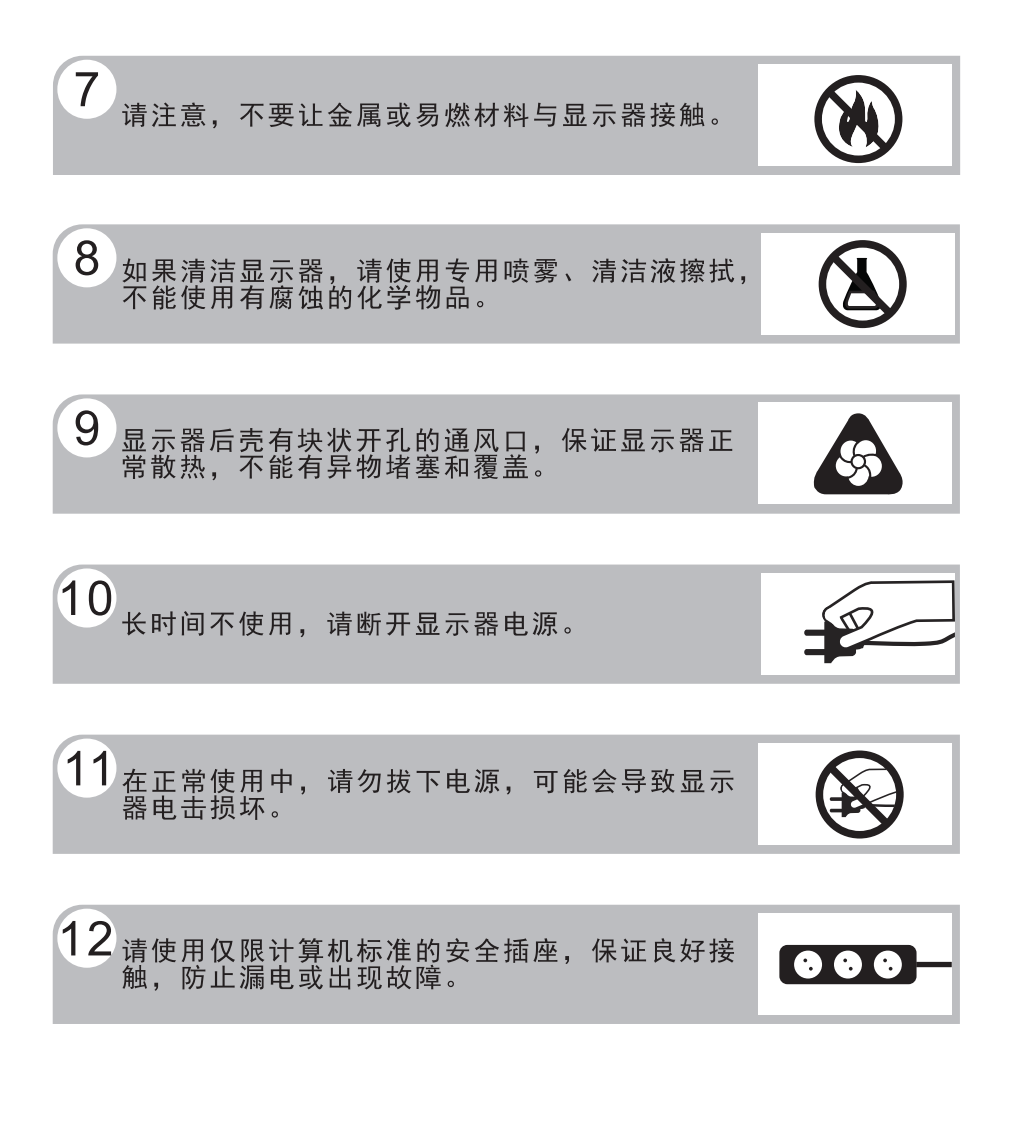

预 防 措 施

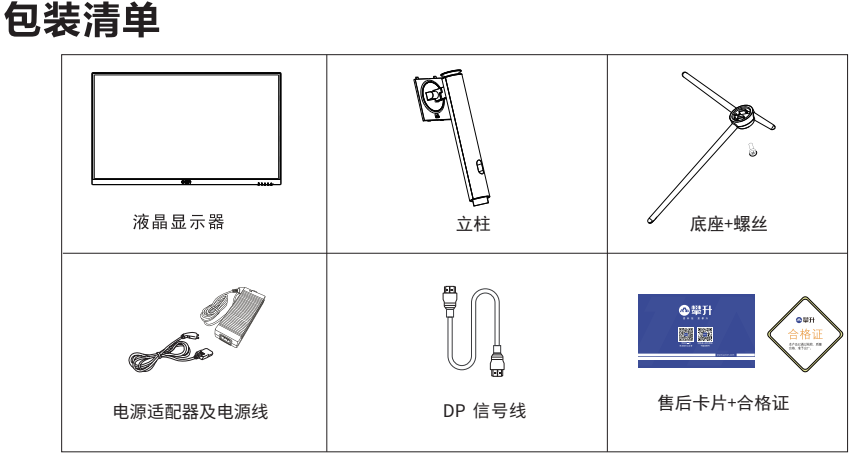

#### 安装说明

包装清单\安装说明

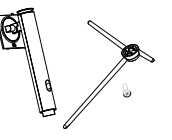

(1)取出立柱、底座+螺丝。 (2)将立柱扣入底座卡口处,用一颗螺丝 将底座与立柱锁紧。

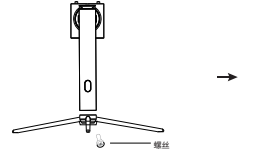

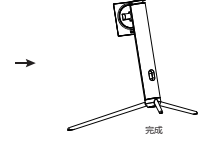

- (3)取出整机保丽龙,放置在平坦且无异物 的桌面,掀开转轴盖,并把组装好的支 架安装到显示器上。 - - - - - - - - - - - - - - - - -<br>(注意: 显示器应放置在保丽龙内再组装支架, 避免屏幕破裂)
- (4)立放显示器

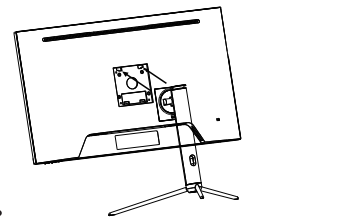

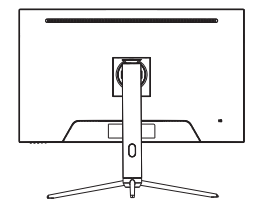

说明:

安装: 从包装箱取出支架、底座、螺丝。如图1、2将支架组装好,

如图3按照图将支架安装在显示器上稳固好,如图4安装完成。 **拆卸:** 将机器放平在保丽龙的下盖上,按下显示器背部快拆按钮即可 与显示器分离。

注:显示器在安装或拆卸必须平放在保丽龙的下盖上,确保受 力均匀,避免受力不均导致损坏。

#### 电源:

控

制 和 连

接

1. 确认使用的适配器是否符合您所在地区的标准。

2. 该液晶显示器有较宽的电源工作范围, 可使用于100/120V或 100/240VAC地区 (无需用户调节)。

#### 控制和连接

#### 信号线连接:

把信号线接PC的显示卡输出口,一端接显示器输入口

电源线连接:将电源适配器一端插到显示器DC输入口, 适配器插 到电源插座。

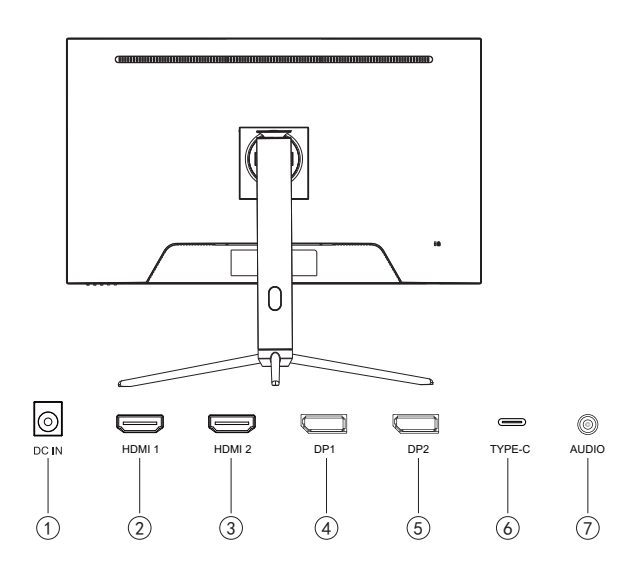

#### 接口部件说明:

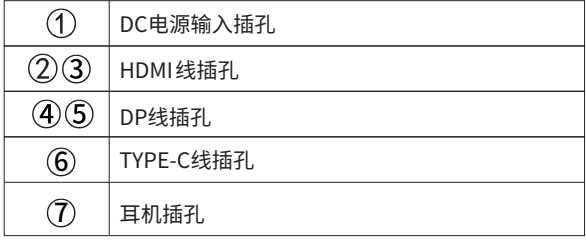

#### 操作说明

#### 一般说明

按电源开关即可开关显示器。通过调节其他功能按键,可 以得到您需要的画面。

1. 接好电源线。

2. 将信号线接到PC显卡。

3. 打开电源开关开机, 电源指示灯亮。

#### 外部控制

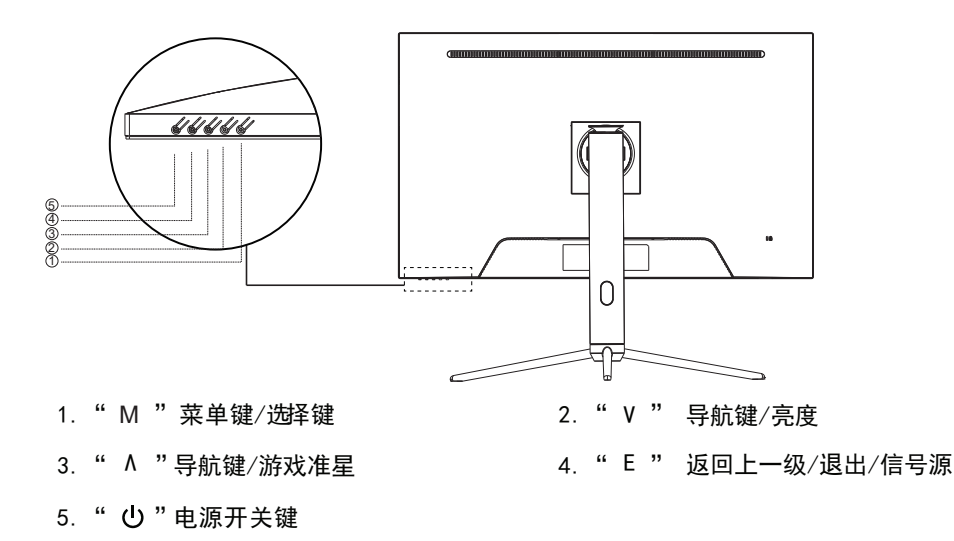

#### 基本操作

" E "键,退出一级菜单。 "M " 键进入子菜单项目; " V "或" ∧ "键,来选择主菜单项目; " V "或 " A " 键, 来调整子菜单参数; 1.按下"M"键, 打开OSD菜单;

B

操

作

说.

明

#### 怎样使用OSD调整

1. 按" M"按钮激活0SD窗口。

- 按"M"按钮激活它。如果所选的功能包含有子菜单,再 "M" 2. 按 v 或 ^ 浏览这些功能。如果想要调整的功能突出显示, 按一下V或A可以浏览到子菜单功能。如果想要调整的功
- 要调整其他任何功能,请重复步骤2-3。

#### 请注意:

1. 如果产品只有单一信号输入, 0SD中的输入选择项目不 可调整。

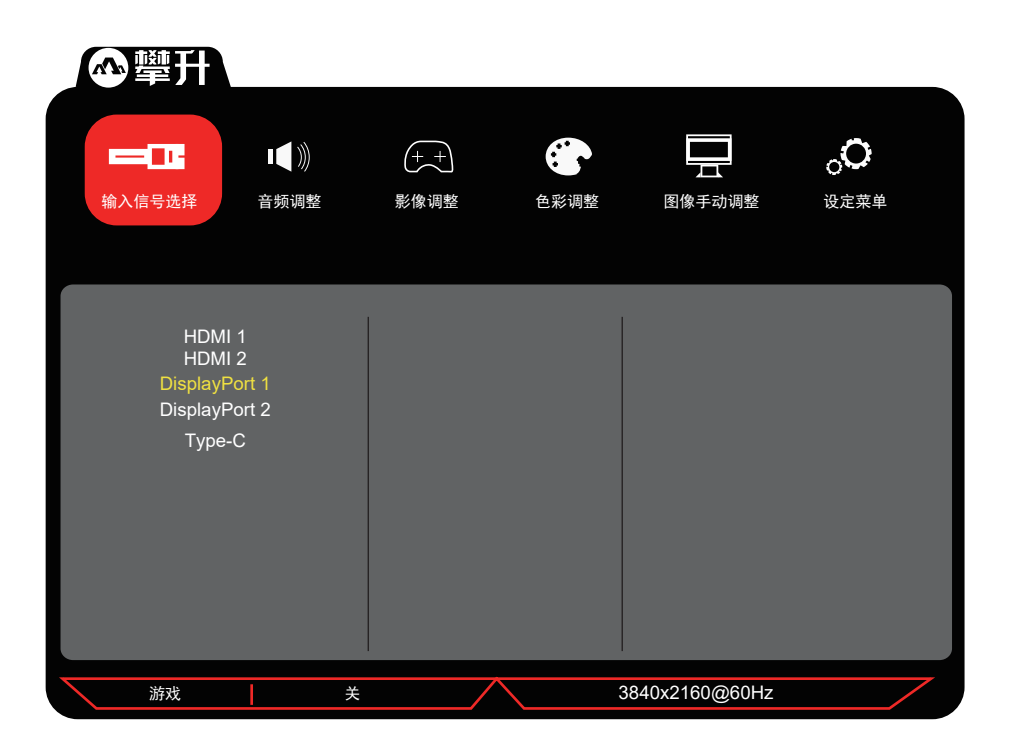

操 作 说 明

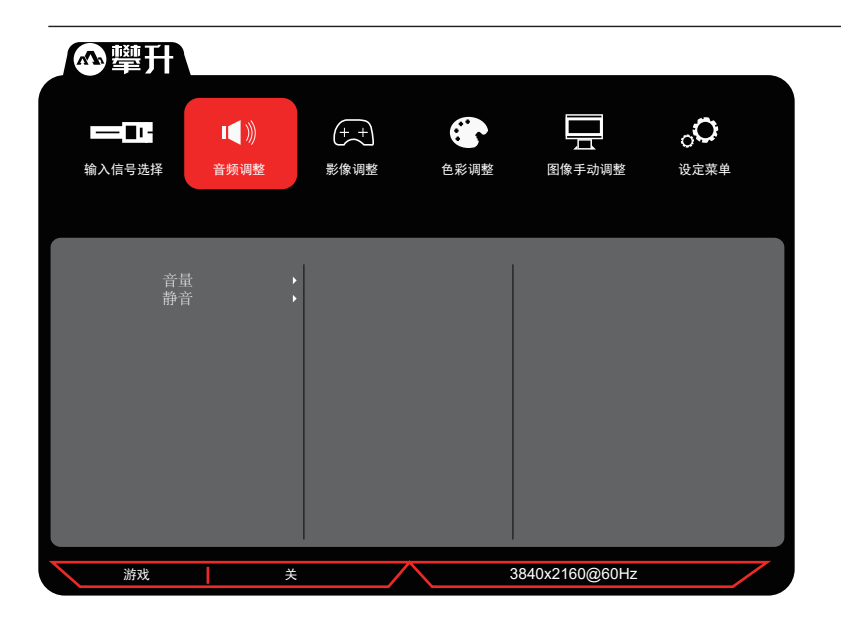

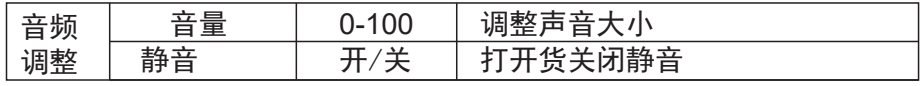

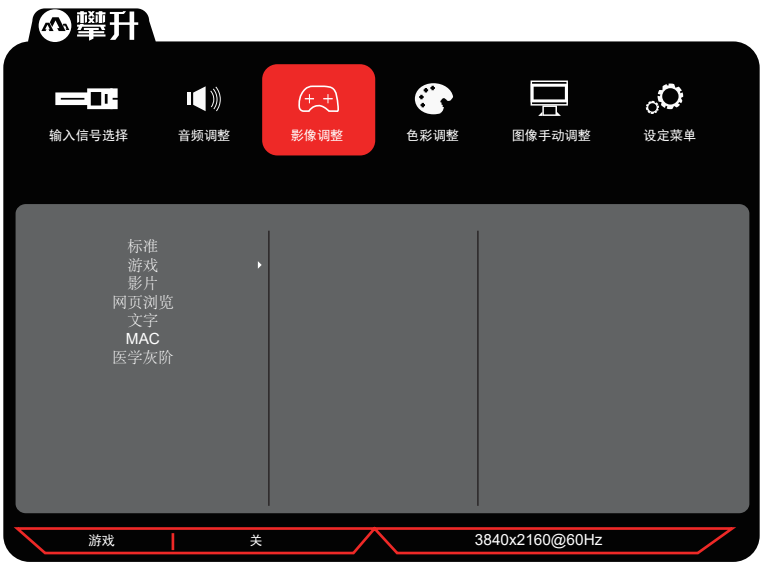

 $\overline{\mathsf{B}}$  ,

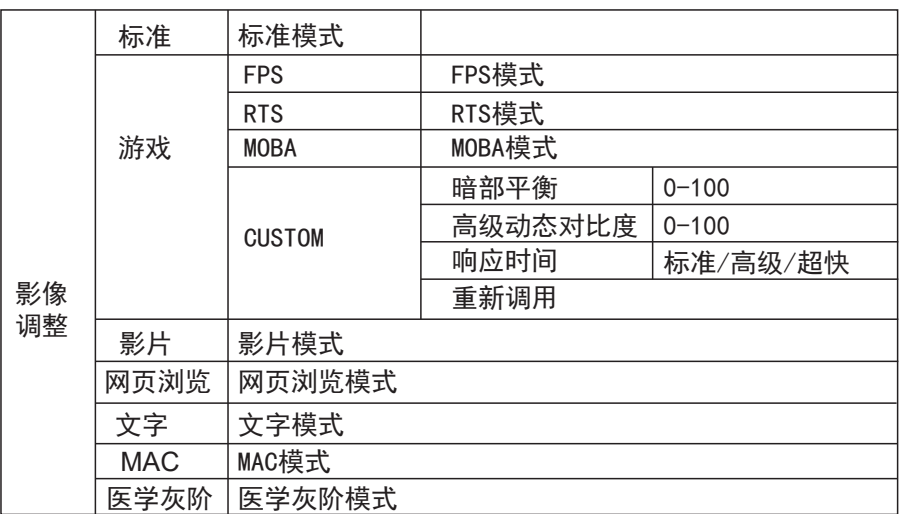

操作说明

 $\overline{B}$ 

公學开  $\bullet$ 亰  $\mathcal{O}_\circ$  $\bigoplus$  $=$   $\blacksquare$  $\blacksquare$ 输入信号选择 音频调整 影像调整 色彩调整 图像手动调整 设定菜单 对比度/亮度 6 轴颜色 色温 Color Preset 色彩空间 颜色范围 HDR10 游戏 关 3840x2160@60Hz

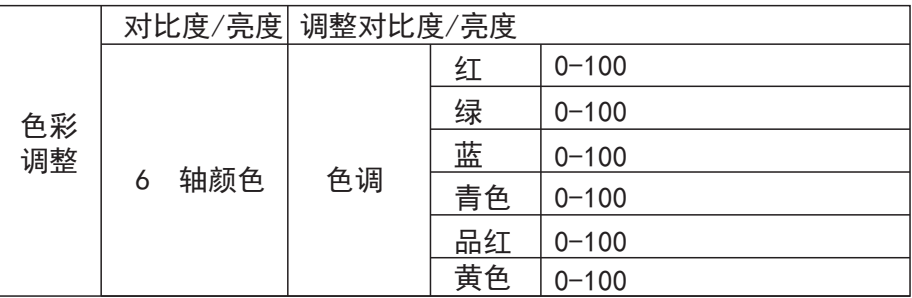

09

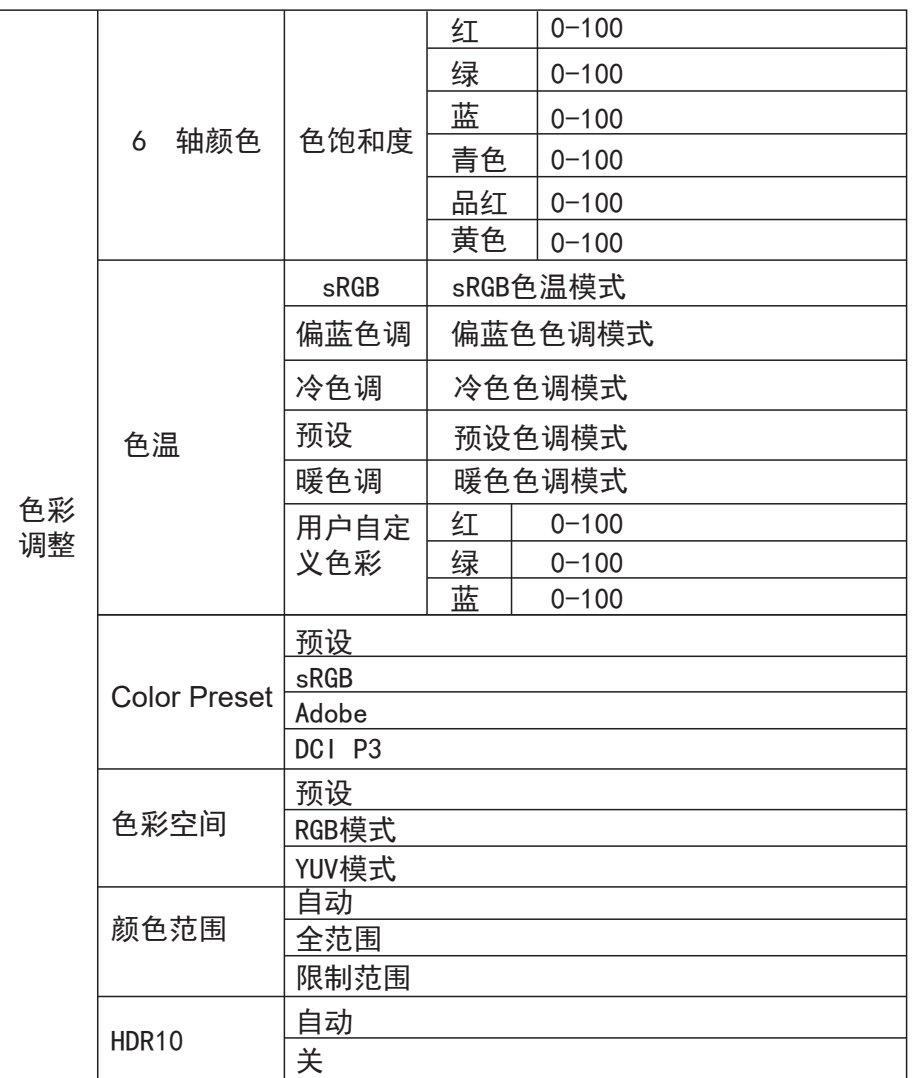

操作说明

10

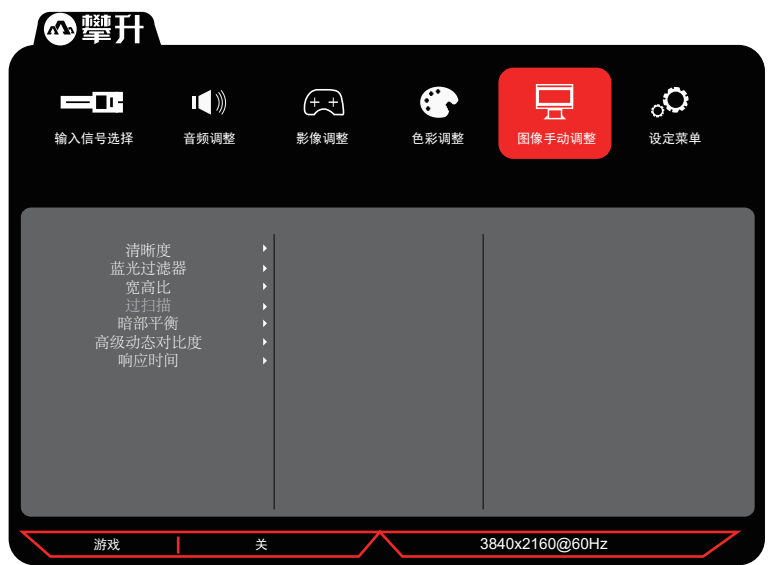

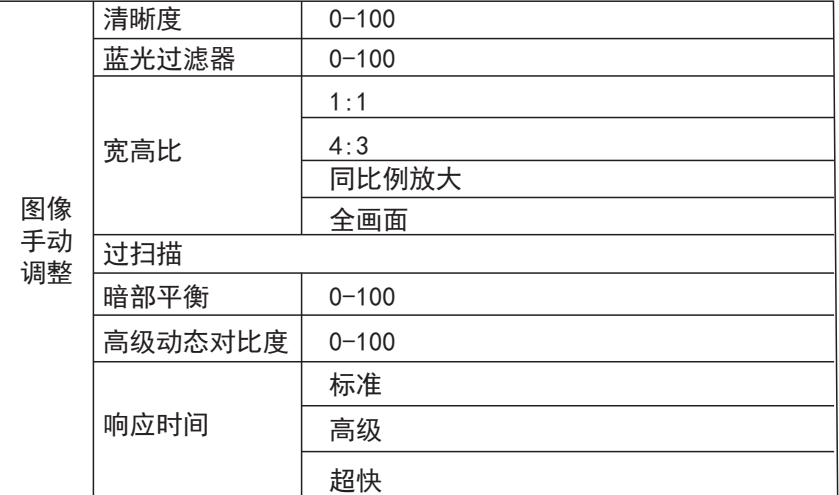

 $\mathsf B$ 

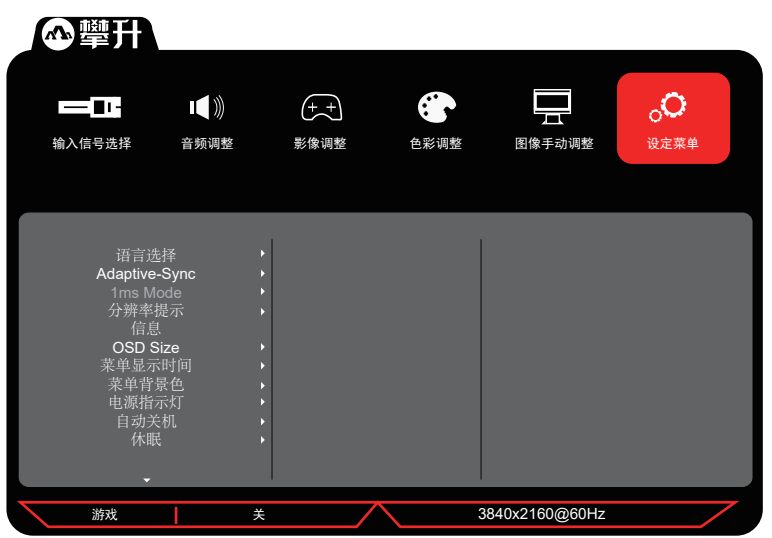

公學升 4  $\circ^\bullet$  $\blacksquare$  $\bigoplus$ 豆  $=$   $\blacksquare$ 输入信号选择 音频调整 影像调整 色彩调整 图像手动调整 设定菜单 ECO 模式<br>DisplayPort1.1<br>自动检测<br>DDC/CI<br>Multi-Picture<br>回复设定 游戏 关 3840x2160@60Hz

 $\overline{B}$ 

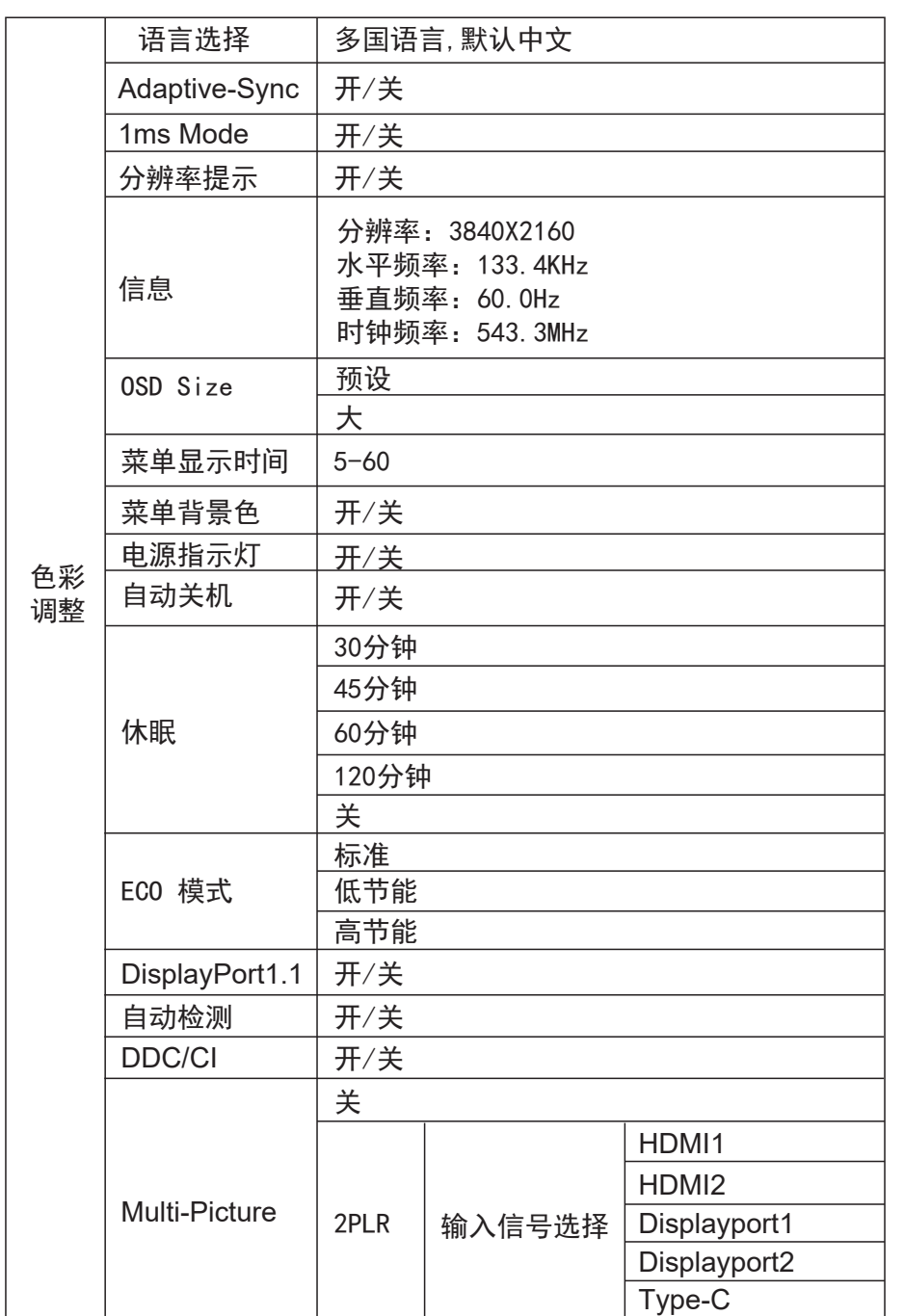

操作说明

 $\overline{B}$ 

13

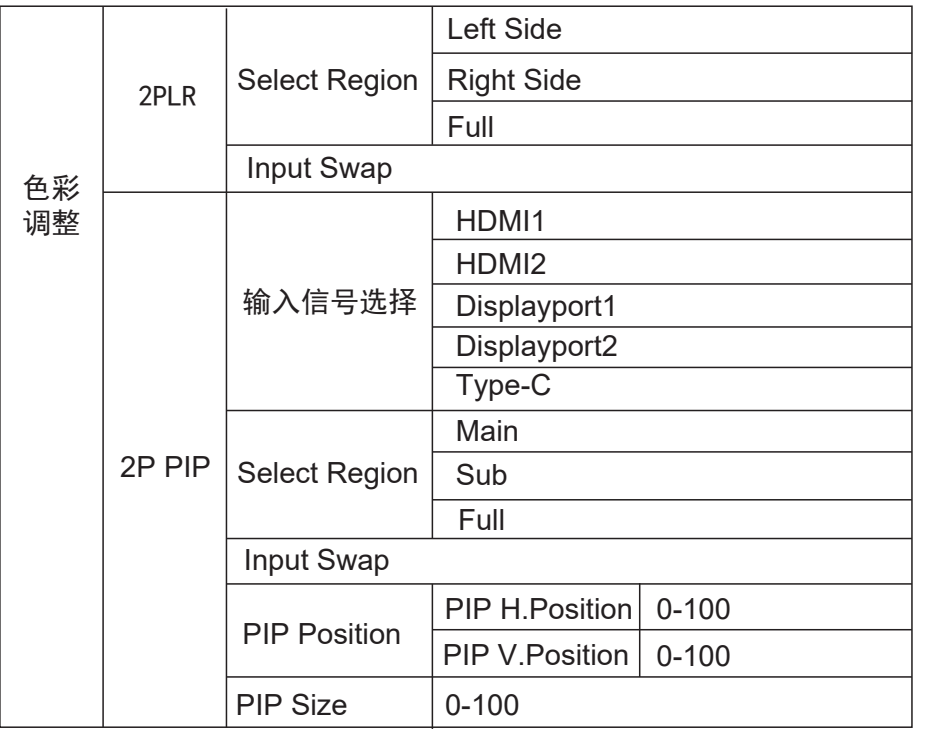

 $14$ 

操作说明

 $B$ 

#### 即插即用:

即插即用DDC2B特征。

本显示器配备符合VESA DDC标准的VESA DDC2B, 这允许显示 器将其型号告诉机主,并且根据DDC使用标准,传输其它水准的 显示能力。

 $DDC2B$ 是符合 $\hat{C}$ 协议的双向资料通道, 主机可以通过 $DDC2B$ 信 道去取得EDID信息。

如果没有视频输入信息、显示器将呈现出无功能状态、为了使 显示器能正常操作,必须要有视频输入信号。

本 显 示 器 符 合 视 频 电 子 标 准 协 会 (VESA) 和 瑞 典 雇 员 组 织 联 盟 (NUTEK)规定的环保节能标准, 其功能是通过当无视频输入信 号时减少能源消耗的方式来节省电源的。在没有视频输入信 号输入显示器时,经过一段时间,将自动切换到待机状态, 这 样就减少了显示器的内部能源消耗。视频输入信号恢复后. 所有电源恢复正常且画面会自动重现。这种现象除了画面完 全消失外,其他方面都很像屏幕保护的特征。除非显示器彻底 关闭,否则通过按键盘上某一键或按动鼠标可恢复图像。

# 技术支持(FAQ)

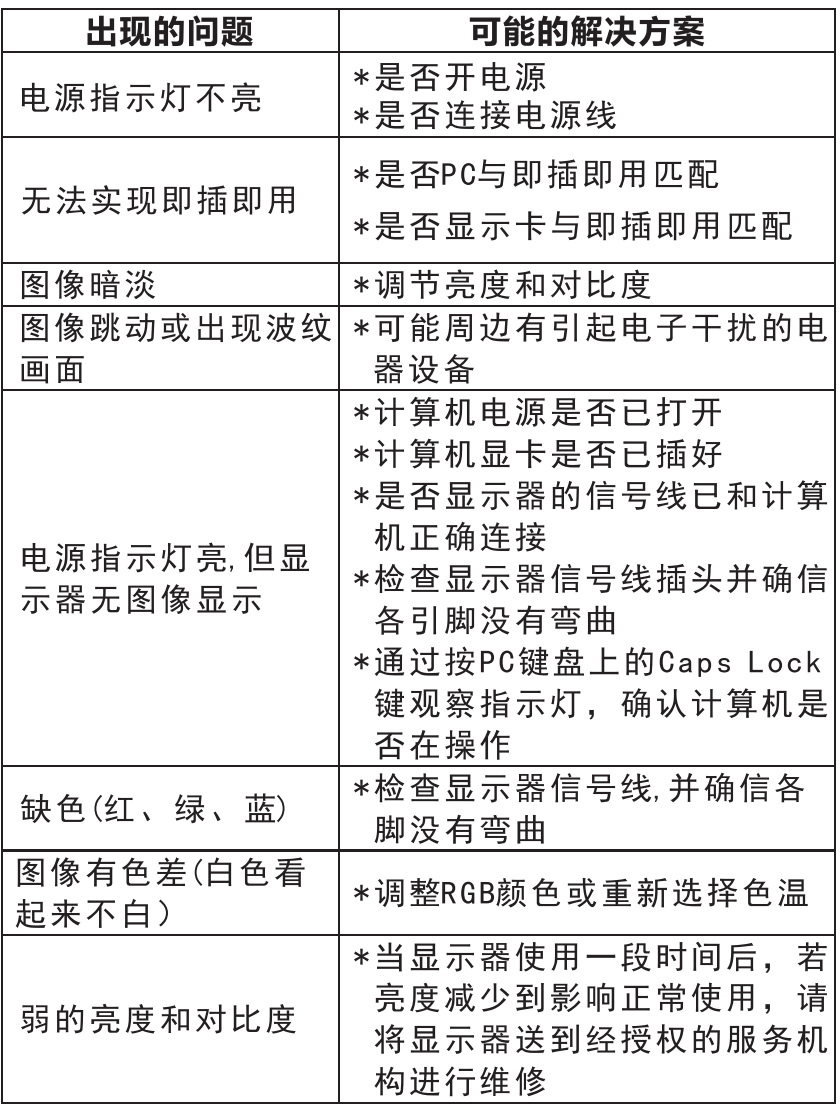

 $|C|$ 

技术支持

#### 错误信息及可能的解决方案

#### 信号线没有连接:

- 1. 检查信号线是否正确连接, 如果接头松动, 请拧紧连接头上 的螺丝。
- 2. 检查信号线连接头的针脚是否损坏。

#### 输入不支持:

您的计算机设置在不适当的显示模式,请重新设置您的计算 机为后面表格所给出的显示模式。

#### 规格

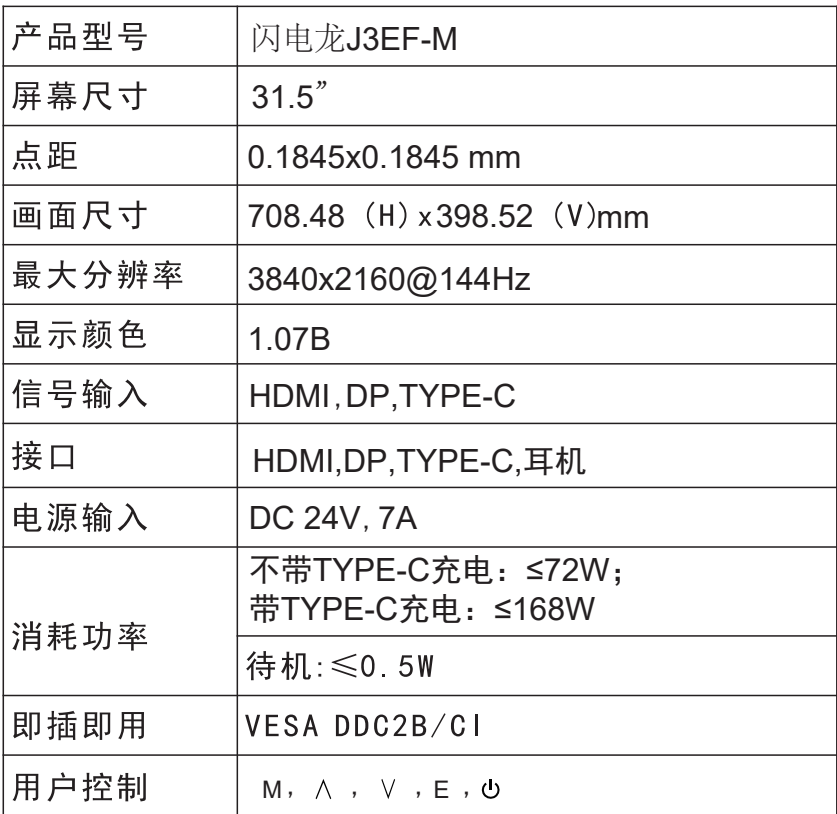

 $\overline{C}$ 

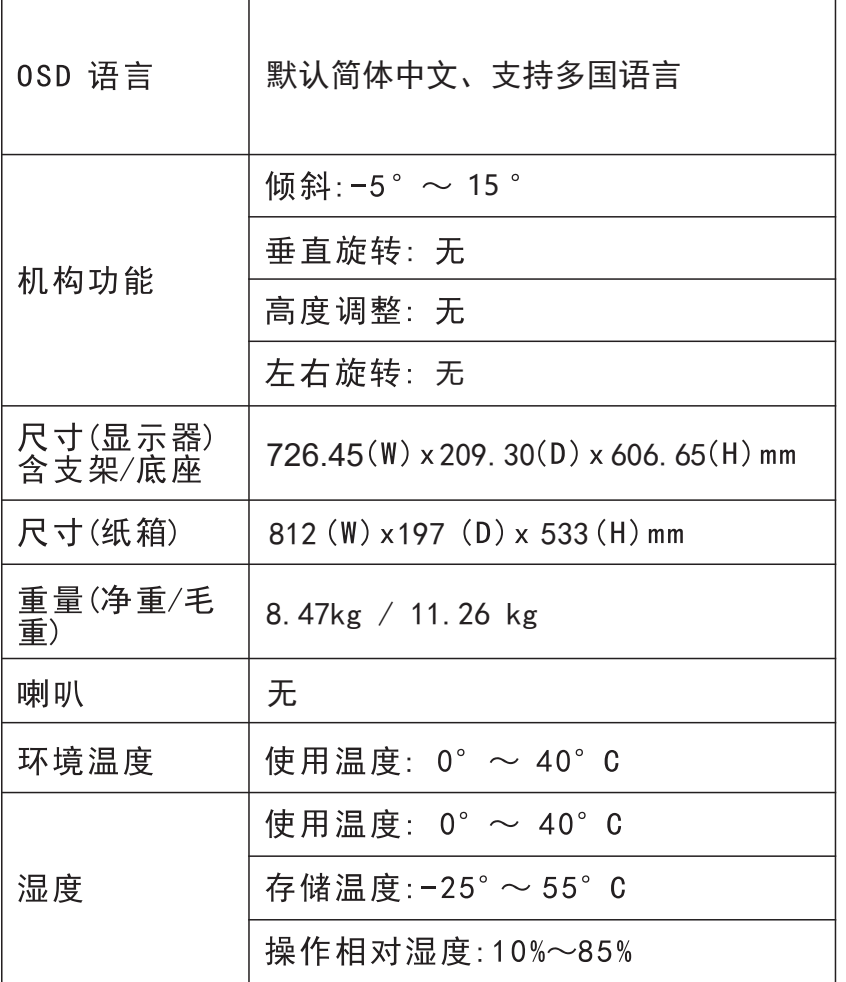

## 中国大陆 RoHS

 $\overline{C}$ 

中 国 大

陆RoHS

根据中国大陆《电子电气产品有害物质限制使用标识要求》 (也称为中国大陆 RoHS), 以下部分列出了本产品中可能包含 的有害物质的名称和含量。

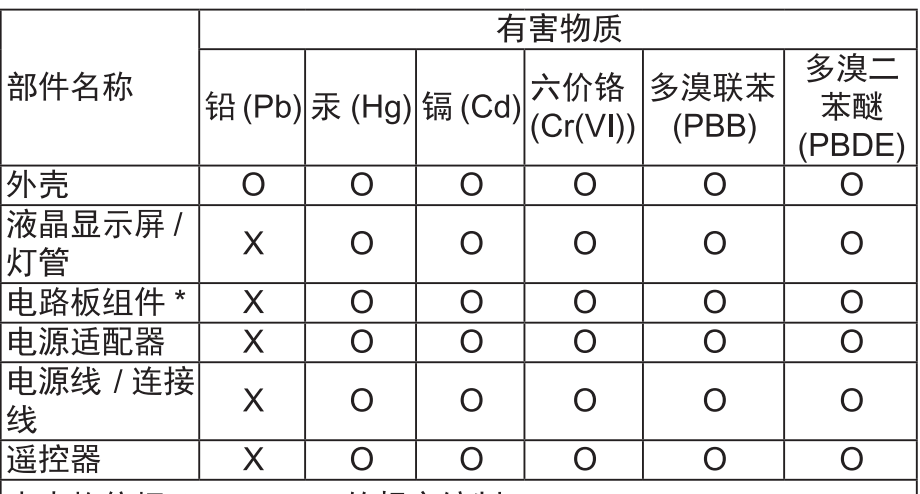

本表格依据 SJ/T 11364 的规定编制

\*: 电路板组件包括印刷电路板及其构成的零部件, 如电阻、电 容、集成电路、连接器等。

O: 表示该有害物质在该部件所有均质材料中的含量, 均在 GB/T 26572 规定的限量要求以下。

X:表示该有害物质至少在该部件的某一均质材料中的含量,超 出GB/T 26572规定的限量要求。但是上表中打"X"的部件, 其含量超出是因为目前业界还没有成熟的可替代的技术。

#### 《废弃电器电子产品回收处理管理条例》提示性说明

为了更好地关爱及保护地球,当用户不再需要此产品或产品寿命 终止时,请遵守国家废弃电器电子产品回收处理相关法律法规,将其 交给当地具有国家认可的回收处理资质的厂商讲行回收处理。

#### 保修服务条例

#### *直***敬的用户:**

以下服务承诺仅话用于2018年10月1日(含)之后销售的攀升 (IPASON)品牌显示器标准品,所有承诺内容以产品附件的保 修卡为准

一、三包服务

1、商品自售出之日起 7 日内, 出现《微型计算机商品性能故障 表》中所列故障时. 消费者可选择退货、换货或修理。

2、商品自售出之日起 15 日内, 出现《微型计算机商品性能故障 表》中所列故障时, 消费者可选择换货或修理。

3、商品自售出之日起 3 年内, 出现《微型计算机商品性能故 障表》中所列故障时, 消费者可选择修理。

以下情况不在三包范围内:

1. 超过三包有效期。

2. 无有效的三包凭证及发票。

3. 发票上内容与商品实物标识不符或者涂改的。

4、未按产品使用说明书要求使用、维护、保养而造成损坏的

- (人为损坏)。
- 5. 非攀升(IPASON)授权的修理者拆动造成损坏的(私自拆修)。

6. 非攀升(IPASON)在中国大陆 (不含香港、澳门、台湾地区) 销售的商品。

二、保修说明

7天无忧退货:从购买之日起7天内,商品若发生《微型计算机商品 性能故障表》以下简称《故障表》)所列性能故障,可免费退货。 15天免费更换:从购买之日起15天内,商品若发生《故障表》所列 性能故障,可免费更换同型号同规格商品。同型号同规格商品停 产时,将提供不低于原产品性能的同品牌商品。

3年整机全保:从购买之日起3年内,商品若发生《故障表》所列性 能故障.整机免费维修(含液晶面板)。

您的显示器在保修期内正常使用中出现《微型计算机商品性能故 障表》所列性能故障时,我公司将提供免费维修服务。 如出现下列情况,您可选择我公司提供的有偿服务。

 $\mathsf{D}$ 

保

修

服

务

。<br>条

例

1. 我公司的"保修承诺"仅限于对显示器故障硬件进行的维修。 2. 因显示器属电脑配套产品,如因电脑主机故障引起显示器不 能正常使用,我公司仅承担对显示器故障的硬件修复。

3. 每次维修时,客户服务中心负责人将核对购买凭证及保修证 上的产品型号和序号是否与商品实物相符。

4、您在购买显示器时,经销商给您捆绑销售的商品,由经销商自 行保修,经销商向您做出的所有额外承诺,我司不承担责任。请 您在购机时向经销商索要书面证明,以保证经销商对您额外承诺 的兑现。

三、免除保修义务

为了使您的合法权益受到保护,避免不必要的损失,对于下列原 因导致显示器故障或损坏,我公司不承担免费保修义务,请您选择 有偿服务。

1、超出保修期。

 $D$ 

售

后

服 务

流 程

2、当出现液晶面板划伤、磕碰、变形、凹陷等状况。

3、经过非授权服务人员拆动或修理的。

4. 意外因素或人为行为及外力造成损坏(包括操作失误、搬运、 磕碰、输入不合适的电压等)。

5、使用了非标准或未公开发行的软件或非标准的相关电脑部件 (如:显示卡等)。

6、自然灾害等不可抗拒力造成的损坏(如:地震、火灾、水灾等)。 7、对于免费保修范围外的服务,我们将收取费用(收费标准=技术 服务费+更换零件费)。

注:以上所有规定的解释权归攀升 (IPASON) 所有, 本公司保留对 此规定进行修改而不事先通知的权利。若发生争议,将以《微型计 算机商品修理更换退货责任规定》为准。

微型计算机商品性能故障表

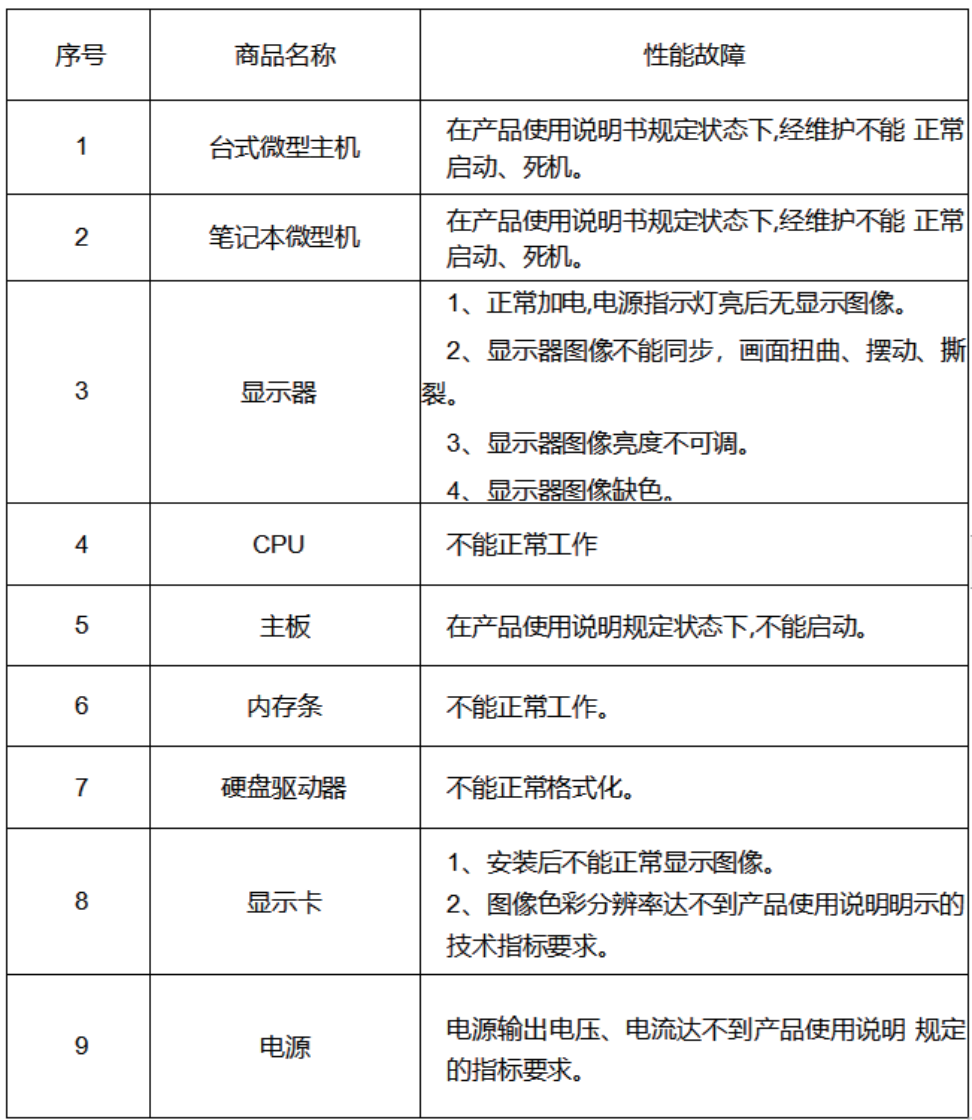

### 售后服务流程

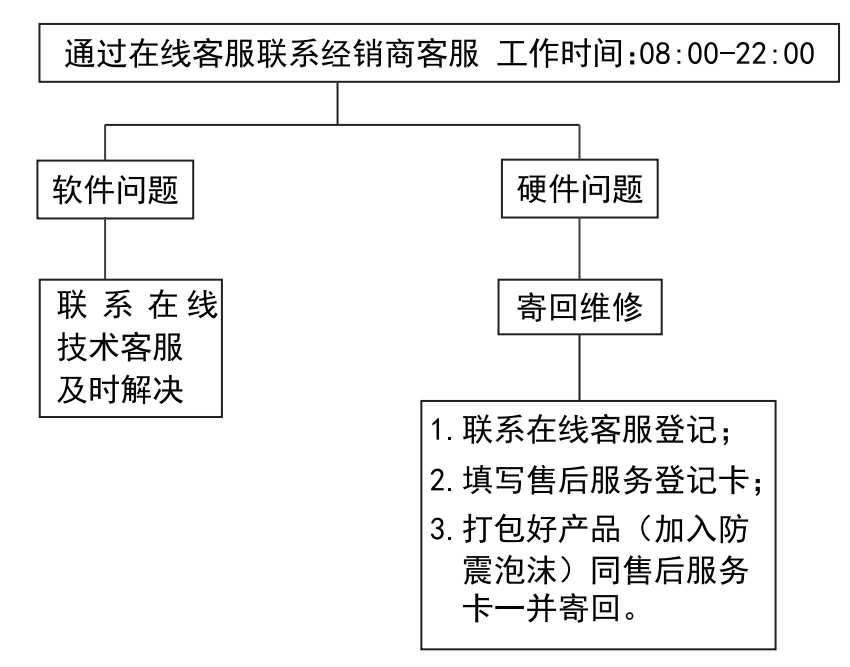

注: 1. 服务期限自快递签收之日起, 部分配件以厂家提供的保修期限为准。 2. 我司有权根据最新的售后服务政策调整上述服务内容。

#### 发回件注意事项:

- 如发生退货请您一定要将产品原包装一并退回, 请勿在原包装上 粘贴任何标签: (若原包装有问题, 厂家将不予换新, 只能做维修)
- 本店产品均为电子产品,请您注意做好包装防震工作,我们将 不胜感激。

## 售后服务登记卡:

尊敬的用户, 真诚的感谢您购买IPASON品牌产品! 本产品保 修卡是申请保修服务的重要凭证,请您配合销售商填写并妥善保管, 谢谢!

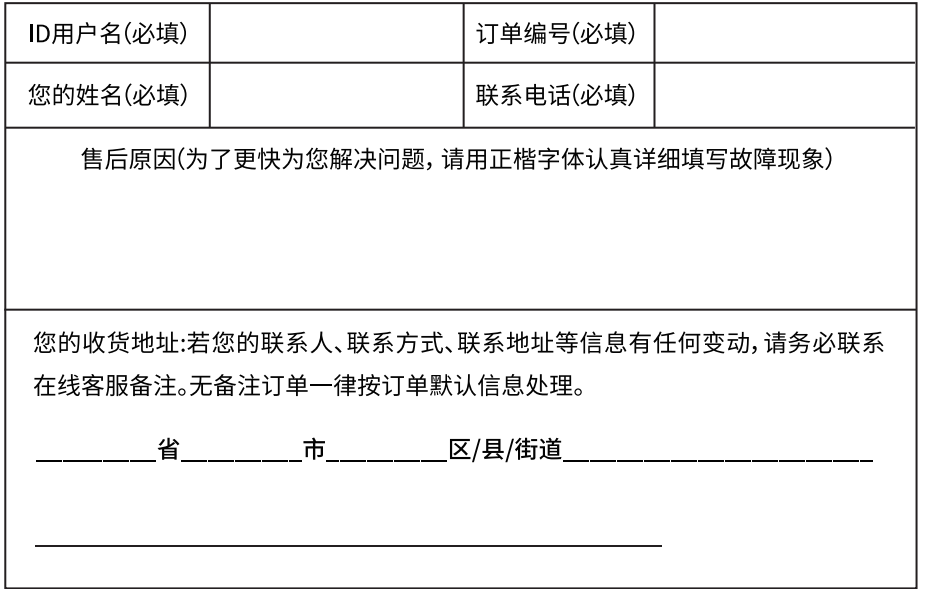

维修记录:

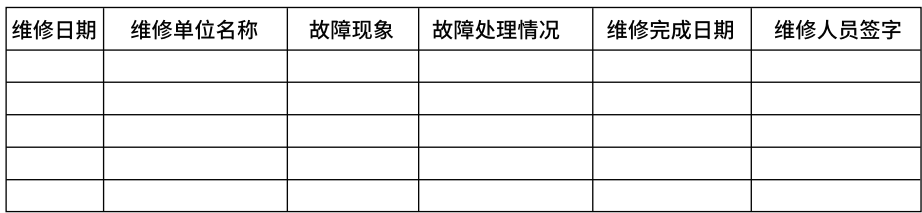

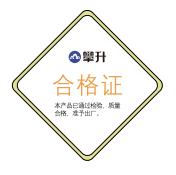

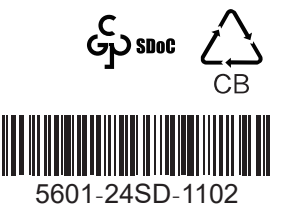

D

保修服务条

例

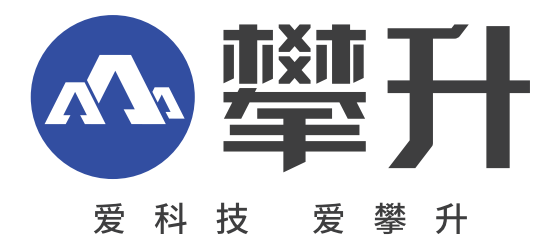

制 造 商:武汉攀开鼎承科技有限公司 制 造 商 地址 : 汉市黄陂区滠口街道攀升大 出 版 日 期:2023年06月 道1号综合楼五楼

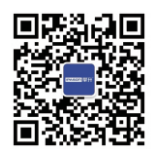

I P ASON 微信服务号 www. ipason . com